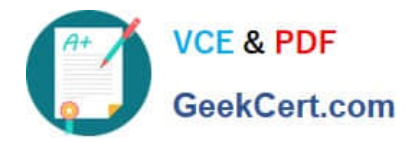

# **1Z0-821Q&As**

Oracle Solaris 11 System Administration

# **Pass Oracle 1Z0-821 Exam with 100% Guarantee**

Free Download Real Questions & Answers **PDF** and **VCE** file from:

**https://www.geekcert.com/1z0-821.html**

100% Passing Guarantee 100% Money Back Assurance

Following Questions and Answers are all new published by Oracle Official Exam Center

**8 Instant Download After Purchase** 

**83 100% Money Back Guarantee** 

- 365 Days Free Update
- 800,000+ Satisfied Customers

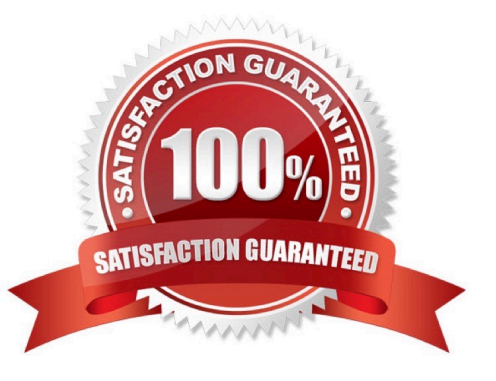

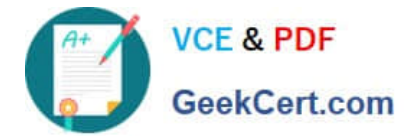

# **QUESTION 1**

A user account must be a member of a primary group, and may also be a member of one or more secondary groups. What is the maximum total number of groups that one user can concurrently belong to?

- A. 15 B. 16 C. 17 D. 63 E. 64
- F. 65

G. The number of groups one user can concurrently belong to is unlimited in Solaris 11.

Correct Answer: B

Each user belongs to a group that is referred to as the user\\'s primary group. The GID number, located in the user\\'s account entry within the /etc/passwd file, specifies the user\\'s primary group.

Each user can also belong to up to 15 additional groups, known as secondary groups. In the /etc/group

file, you can add users to group entries, thus establishing the user\\'s secondary group affiliations.

Note (4 PSARC/2009/542):

his project proposes changing the maximum value for NGROUPS\_MAX from 32 to 1024 by changing the definition of NGROUPS\_UMAX from 32 to 1024.

The use for a larger number of groups is described in CR 4088757, particular in the case of Samba servers and ADS clients; the Samba servers map every SID to a Unix group. Users with more than 32 groups SIDs are common. We\\'ve seen reports varying from "64 is enough", "128 is absolutely enough" and "we\\'ve users with more 190 group SIDS).

NGROUPS MAX as defined by different Unix versions are as follows (http://www.j3e.de/ngroups.html):

Linux Kernel >= 2.6.3 65536

Linux Kernel

Tru64 / OSF/1 32

IBM AIX 5.2 64

IBM AIX 5.3 ... 6.1 128

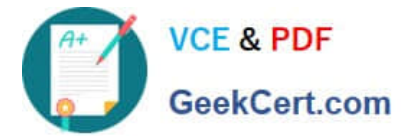

OpenBSD, NetBSD, FreeBSD, Darwin (Mac OS X) 16

Sun Solaris 7, 8, 9, 10 16 (can vary from 0-32)

HP-UX 20

IRIX 16 (can vary from 0-32)

Plan 9 from Bell Labs 32

Minix 3 0 (Minix-vmd: 16)

QNX 6.4 8

# **QUESTION 2**

How are operating system updates distributed in the Oracle Solaris 11 environment?

A. Updates are only available to customers with an active support contract. The updates are distributed through the My Oracle Support web portal and installed in a central location. All software packages are then updated manually from the command line using the smpatch command.

B. Patches are download from http: //support.oracle.com either automatically or manually. All software packages are then updated manually from the command line using the smpatch or patchadd commands.

C. Software updates are published as packages to a repository. All software packages are then updated manually from the command line using the pkg command.

D. Software updates, published as packages to an OS image. All software packages are then updated manually from the command line using the pkg command.

Correct Answer: C

\*

Updating all of the packages on your installed system ?To update all of the packages on your system that

have available updates, use the pkg update command, as follows:

# pkg update

Running this command updates packages that you might not otherwise consider updating, for example,

kernel components and other low-level system packages.

\*

Adding or updating individual packages ?To add individual software packages, use the pkg install

command. Any dependent packages are also updated at the same time.

\*

install package updates that deliver fixes?A pkg update operation might include bug fixes, so the operation is similar to applying a specific patch or patches in previous Oracle Solaris releases.

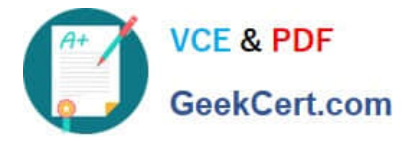

Note: The IPS interfaces first check for updates for currently installed packages before retrieving them via the network. By default, interfaces check repository catalogs in the following locations:

The default installation repository at pkg.oracle.com/solaris/release.

\*

\*

The support repository in My Oracle Support. This repository is restricted to users with Oracle Solaris 11 Express support contracts, and it contains packages with the latest bug fixes. For this reason, a support contract must be purchased for production deployments.

## **QUESTION 3**

You are troubleshooting the failure of a computer to mount an NFS file system hosted by a server (hostname mars) in the local area network.

Select the three commands that will enable you to identify the problem.

- A. ping s mars
- B. cat /etc/vfstab
- C. cat /etc/dfs/dfstab
- D. sharemgr show -v
- E. showmount -e mars
- F. rpcinfo -s mars | egrep `nfs|mountd\\'

B: The mount point Error. The following message appears during the boot process or in response toan

explicit mount request and indicates a non-existent mount point.

Mount: mount-point /DS9 does not exist.

To solve the mount point error condition, check that the mount point exists on the client. Check the spelling

of the mount point on the command line or in the /etc/vfstab file (B) on the client, or comment outthe entry

and reboot the system.

Note: The /etc/vfstab file lists all the file systems to be automatically mounted at system boot time, with the exception of the /etc/mnttab and /var/run file systems.

E: showmount This command displays all clients that have remotely mounted file systems that are shared from an NFS server, or only the file systems that are mounted by clients, or the shared file systems with the client access information. The command syntax is:

showmount [ -ade ] [ hostname ]

Correct Answer: BEF

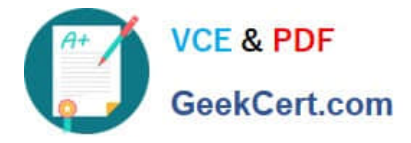

where -a prints a list of all the remote mounts (each entry includes the client name and the directory), -d prints a list of the directories that are remotely mounted by clients, -e prints a list of the files shared (or exported), and hostname selects the NFS server to gather the information from. If hostname is not specified the local host is queried.

F: \* mountd Daemon

This daemon handles file-system mount requests from remote systems and provides access control. The

mountd daemon checks /etc/dfs/sharetab to determine which file systems are available for remote

mounting and which systems are allowed to do the remote mounting.

\* Commands for Troubleshooting NFS Problems

These commands can be useful when troubleshooting NFS problems.

rpcinfo Command

This command generates information about the RPC service that is running on a system.

## **QUESTION 4**

zone1 is a non-global zone that has been configured and installed.

zone1 was taken down for maintenance, and the following command was run:

zoneadm -z zone1 mark incomplete

The following information is displayed when listing the zones on your system: Which task needs to be performed before you can boot zone1?

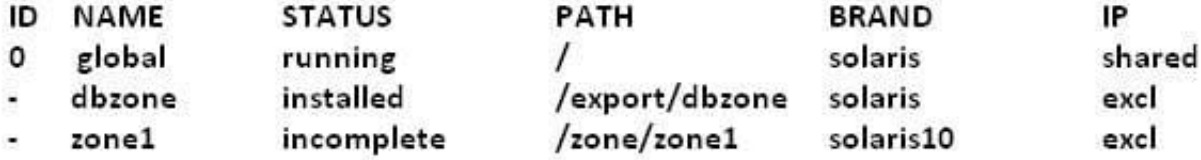

A. The zone needs to be installed.

B. The zone needs to be brought to the ready state.

- C. The zone needs to be uninstalled and reinstalled.
- D. The zone needs to be brought to the complete state.

```
Correct Answer: C
```
If administrative changes on the system have rendered a zone unusable or inconsistent, it is possible to change the state of an installed zone to incomplete. Marking a zone incomplete is irreversible. The only action that can be taken on a zone marked incomplete is to uninstall the zone and return it to the configured state.

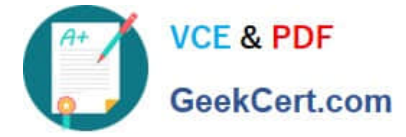

# **QUESTION 5**

The default publisher on your system is:

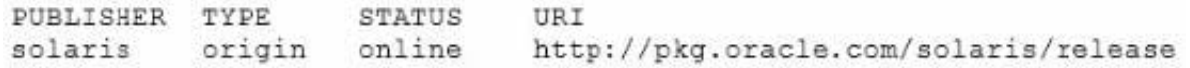

You want to update the Oracle Solaris 11 environment on your system, but you are not able to connect this system to the Internet to access the default Oracle repository. A repository has been created on your local network and is named http://server1.example.com.

Which command would you choose to connect your system to the local repository?

A. pkg publisher to specify the new publisher

B. pkg set-publisher to set the stickiness on the http://server1.example.com publisher and unset stickiness for http://pkg.oracle.com/solaris/release

C. pkg add-publisher to add the new publisher

D. pkg set-publisher to set the origin for the publisher

Correct Answer: D

Solaris 11 Express makes it pretty easy to set up a local copy of the repository. A common reason folks

need access to a local repository is because their system is not connected to the Internet.

Tthe pkg set-publisher command can be used to for example add a publisher or to enable or disable a

publisher.

Note: Example Adding a Publisher

Use the -g option to specify the publisher origin URI.

# pkg set-publisher -g http://pkg.example.com/release example.com

Example Specifying the Preferred Publisher

Use the -P option to specify a publisher as the preferred publisher. The specified publisher moves to the

top of the search order. You can specify the -P option when you add a publisher or you can modify an

existing publisher.

# pkg set-publisher -P example.com

Example Enabling or Disabling a Publisher

Use the -d option to disable a publisher. The preferred publisher cannot be disabled. A disabled publisher is not used in package operations such as list and install. You can modify the properties of a disabled publishers.

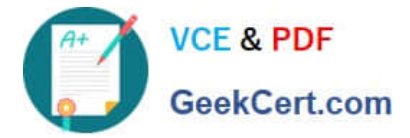

Use the -e option to enable a publisher.

# pkg set-publisher -d example2.com

[1Z0-821 PDF Dumps](https://www.geekcert.com/1z0-821.html) [1Z0-821 VCE Dumps](https://www.geekcert.com/1z0-821.html) [1Z0-821 Exam Questions](https://www.geekcert.com/1z0-821.html)